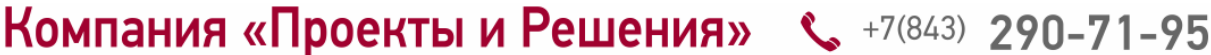

Информационные технологии в управлении предприятием

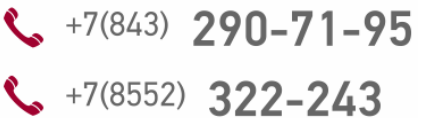

# **Канцелярия**

Модуль системы DIRECTUM «Канцелярия» предназначен для автоматизации документооборота компании и оптимизации рутинных операций по обработке бумажной документации.

С помощью модуля «Канцелярия» можно быстро регистрировать все входящие, исходящие и внутренние документы, контролировать исполнение поручений, резолюций и указаний руководства, а также отслеживать местонахождение бумажных оригиналов документов. Возможности модуля позволяют оперативно находить необходимую информацию по различным параметрам и формировать статистические отчеты по документообороту организации.

Кроме того, «Канцелярия» позволяет организовать обмен документами между сторонними организациями. При этом возможно использование электронной подписи (ЭП), а специальные механизмы системы DIRECTUM позволяют осуществлять контроль доставки документов.

# Возможности модуля

## Номенклатура дел и журналы регистрации

Утвержденный состав номенклатуры дел ведется в специальном справочнике системы. Для крупных компаний, где регистрация документов осуществляется децентрализованно в структурных подразделениях, предусмотрены места регистрации — рабочие места секретарей и делопроизводителей.

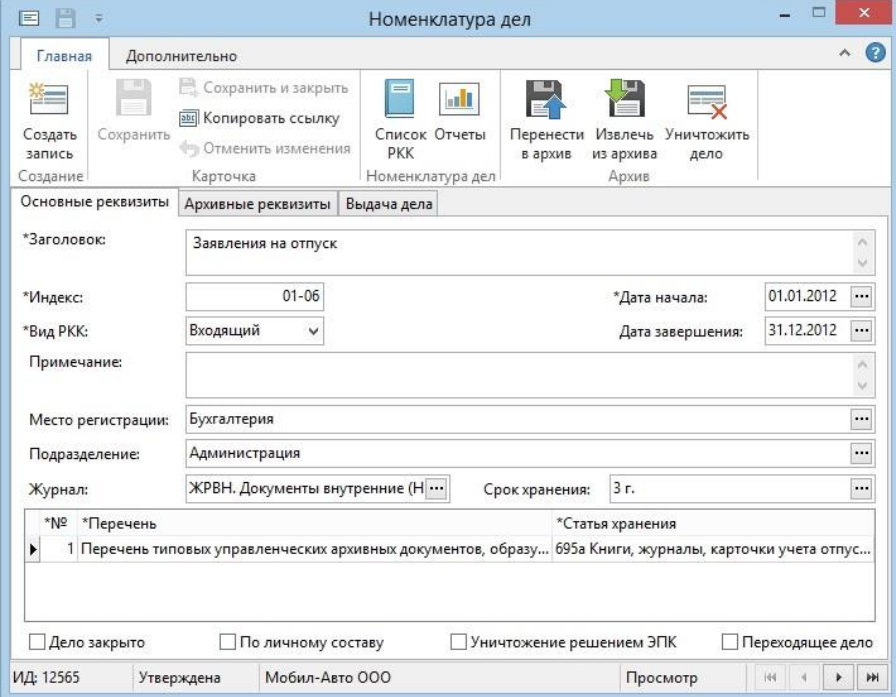

## *Номенклатура дел. Канцелярия*

В журналах регистрации ведутся списки РКК — входящих, исходящих, внутренних.

*— Гибкая система нумерации позволяет автоматически присваивать номер документу в разрезе каждого журнала регистрации. Номер может включать в себя код подразделения, код журнала, а также любой другой необходимый реквизит.*

При подготовке документов для передачи в архив по каждому номенклатурному делу можно автоматически распечатать обложку дела, а также опись документов из соответствующего справочника. Это значительно сокращает время на подготовку документов для архивного хранения.

## Регистрация документов

Чтобы внести документ в DIRECTUM, нужно заполнить необходимые поля РКК, при этом регистрационный номер будет присвоен автоматически. Также прямо к РКК можно прикрепить скан-образ бумажного документа. Для оперативного занесения большого объема документов используются службы потокового ввода DIRECTUM Capture Services.

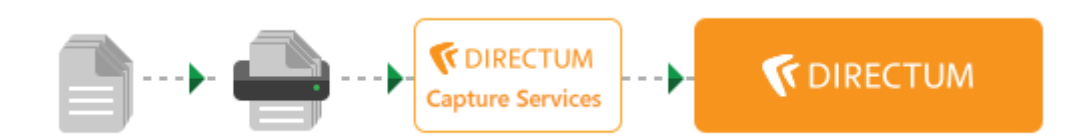

*— РКК содержат все первичные данные (корреспондент, подразделение организации, представитель организации, дата регистрации, регистрационный номер, тема и краткое содержание документа, способ доставки и т.д.).*

В карточке также фиксируется информация о состоянии бумажного документа (местонахождение, статус исполнения и т.д.). Для исходящих документов можно указать список рассылки по организациям.

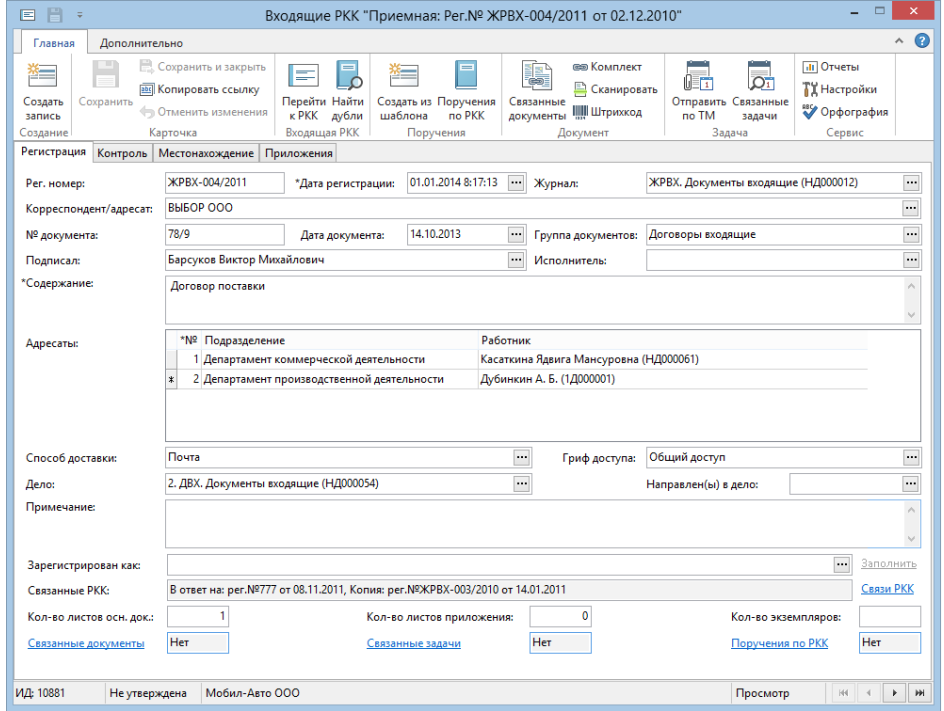

## *Пример РКК*

При перемещении документа между подразделениями на каждом месте регистрации может заводиться своя РКК. Таким образом, появляется цепочка РКК, по которой можно отследить движение бумажного.документа не только между сотрудниками внутри подразделения, но и между подразделениями. Кроме того, через РКК осуществляется взаимосвязь зарегистрированных документов системы между собой.

## Движение и исполнение документов

После регистрации входящий документ проходит этапы рассмотрения, вынесения резолюции, постановки на контроль и исполнения. При этом дальнейшая работа исполнителей с документом может вестись полностью в электронном виде. Это экономит рабочее время исполнителей и предотвращает случайную потерю оригинала.

По итогам рассмотрения документа выносится резолюция, на основании которой документ ставится на контроль с назначением исполнителей, поручений и сроков. Для исполнителей, которые работают с модулем «Управление деловыми процессами», секретарь или сам руководитель быстро формирует поручения по документу прямо из РКК.

| 日<br>囯                                                                                                    |                                                                                                  | Поручения по РКК                                                                              |                                                                                                |                                                                    |
|----------------------------------------------------------------------------------------------------|--------------------------------------------------------------------------------------------------|-----------------------------------------------------------------------------------------------|------------------------------------------------------------------------------------------------|--------------------------------------------------------------------|
| $\bullet$<br>Α.<br>Главная<br>Дополнительно                                                                                 |                                                                                                  |                                                                                               |                                                                                                |                                                                    |
| æ<br>Создать<br>Сохранить<br>запись<br>Создание                                                                             | <b>В. Сохранить и закрыть</b><br><b>ВИ Копировать ссылку</b><br>• Отменить изменения<br>Карточка | 準<br>$=$<br>Создать из Подчиненные Открыть<br><b>PKK</b><br>шаблона<br>поручения<br>Поручение | Ľ<br>$\overline{1}$<br>fi të<br>Запросить Отправить<br>Сканировать<br>no TM<br>отчет<br>Задача | <b>R</b> Печать<br>ТХ Настройки<br><b>еку</b> Орфография<br>Сервис |
| *Тип поручения:                                                                                                    | Резолюция                                                                                        | 3<br>$\checkmark$<br>№ поручения:                                                             | Дата поручения:                                                                                | 11.11.2011<br>                                                     |
| Автор:                                                                                                    |                                                                                                  | Снегирев Александр Васильевич (НД000066)                                                      | <br>Плановая дата:                                                                             | 02.11.2011<br>                                                     |
| *Tekct:<br>Поручение<br>$\wedge$                                                                                            |                                                                                                  |                                                                                               |                                                                                                |                                                                    |
| *На контроле:                                                                                                    | Да<br>v                                                                                          | Иванов Иван Иванович (НД000023)<br>Контролер:                                                 | $\blacksquare$                                                                                 | Особый контроль                                                    |
| Основание для<br>$\hat{\mathcal{E}}$<br>снятия с контроля:<br>$\checkmark$                                                  |                                                                                                  |                                                                                               |                                                                                                |                                                                    |
| Главное поручение:                                                                                                    |                                                                                                  | РКК рег.№ ЖРВХ-003/2010 - поруч. №4 (10999)                                                   | $\cdots$<br>Фактическая дата:                                                                  | 23.11.2011<br>                                                     |
| Исполнители<br>Добавить в список<br>Заполнить из списка<br>Заполнить по должности                                           |                                                                                                  |                                                                                               |                                                                                                |                                                                    |
| *Nº<br>*Ответственный                                                                                                    | *Подразделение Исполнитель                                                                       |                                                                                               | Автоматизирован<br>Дата отчета                                                                 | Отчет                                                              |
| $1 \text{ A}$                                                                                                    | Бухгалтерия                                                                                      | Снегирев Александр Васильевич (НД000066) Да                                                   | 02.11.2011                                                                                     |                                                                    |
| ь<br>2 Her                                                                                                    | Администрация                                                                                    | Пичугин Захар Данилович (НД000049)                                                            | Да<br>03.11.2011                                                                               |                                                                    |
| Отчет о исполнении<br>$\overline{2}$<br>01.11.2011<br>Запрос каждые (дн):<br><br>Запрос за (дн):<br>Дата последнего отчета: |                                                                                                  |                                                                                               |                                                                                                |                                                                    |
| ИД: 10998                                                                                                    | Мобил-Авто ООО<br>Утверждена                                                                     |                                                                                               | Просмотр                                                                                       | H<br><b>HH</b>                                                     |

*Поручения по РКК*

*— Формирование поручений посредством отправки задач позволяет значительно повысить контроль исполнительской дисциплины сотрудников.*

Впоследствии по задачам, связанным с РКК, можно быстро воссоздать историю работы над документом, процедуру согласования, обоснование принятого решения.

Если же модуль «Канцелярия» используется самостоятельно, все поручения, выданные исполнителям, заносятся секретарем в РКК документа, после чего отслеживается их своевременное исполнение. При этом для неавтоматизированных пользователей поручения можно распечатать.

# Поиск и анализ информации

Поиск по реквизитам позволяет найти как сам электронный документ, так и его регистрационную карточку вместе с информацией о местонахождении и процессе исполнения документа.

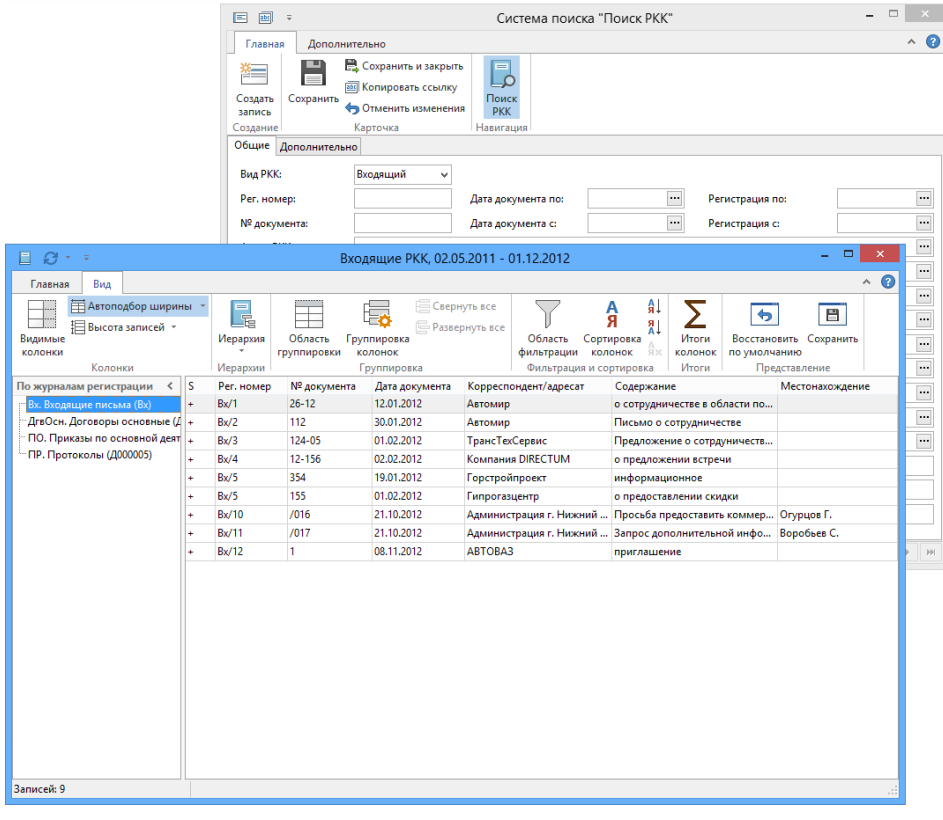

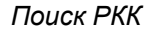

Найти нужный документ вместе с РКК можно по штрихкоду на бумажном аналоге документа благодаря технологии быстрой идентификации DIRECTUM RapID. В этом случае не требуется ручной поиск электронного документа.

*— Штрихкод бумажного документа считывается с помощью специального сканера, после чего система автоматически находит сам документ и связанные с ним задания.*

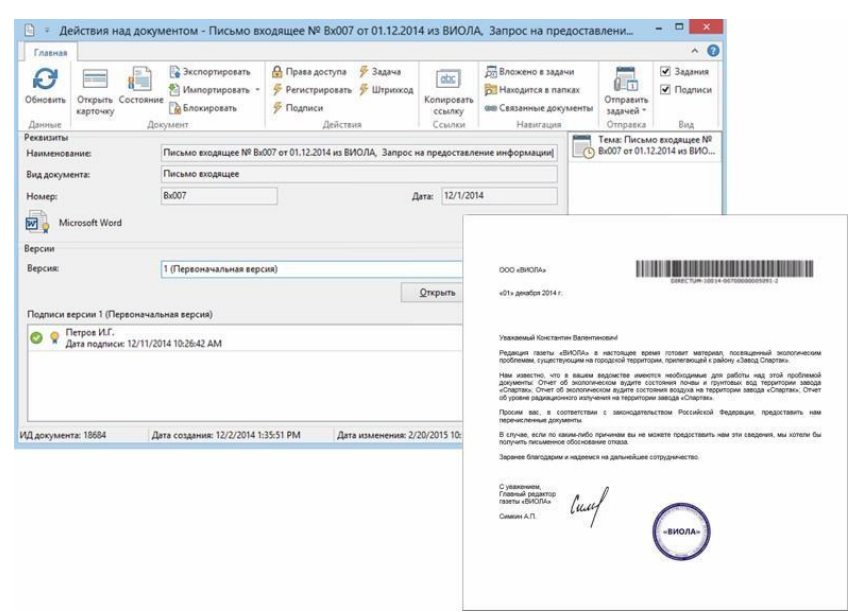

*Действия над документом со штрихкодом*

Для анализа эффективности работы пользователей в системе предусмотрены специализированные отчеты: «Документы на рассмотрении», «Просроченные поручения», «Документы, подлежащие возврату» и др.

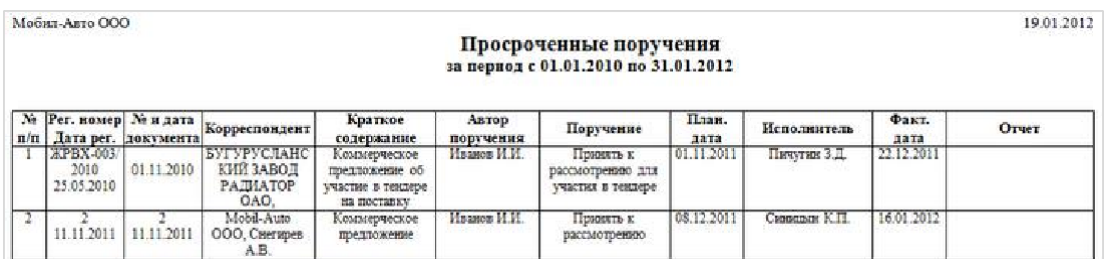

*Пример отчета*

## Обмен электронными документами между системами

*— Решения DIRECTUM обеспечивают обмен официальными, юридически значимыми электронными документами между организациями.*

Обмен документами может производиться как между структурными подразделениями одной компании (холдинга), так и между независимыми организациями-партнерами. При этом одна из сторон может использовать другую систему электронного документооборота или вообще не работать с СЭД.

Если обмен производится между подразделениями одной компании (холдинга), то работа с документами происходит в модулях «Управление электронными документами», «Управление деловыми процессами» и «Канцелярия».

Если обмен осуществляется между сторонними организациями, электронный документ экспортируется из системы DIRECTUM в файл ESD-формата. Вторая сторона может импортировать ESD-документ в используемую у себя ECM-систему (при условии, что этот формат поддерживается данной СЭД; формат ESD является открытым), либо использовать для работы с ESD-документом свободно распространяемую программу DIRECTUM OverDoc.

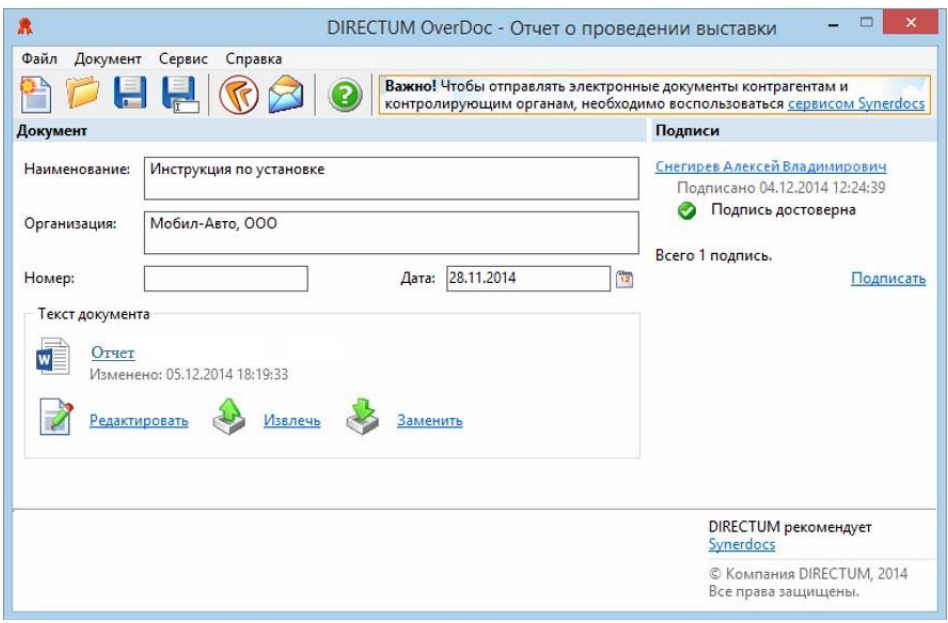

DIRECTUM OverDoc позволяет просматривать документ, его реквизиты и все ЭП, которыми документ был подписан, включая маркер достоверности.

# Веб-модуль «Канцелярия»

Веб-модуль «Канцелярия» может использоваться в условиях территориальной удаленности от рабочего места. Для работы нужен только доступ в интернет.

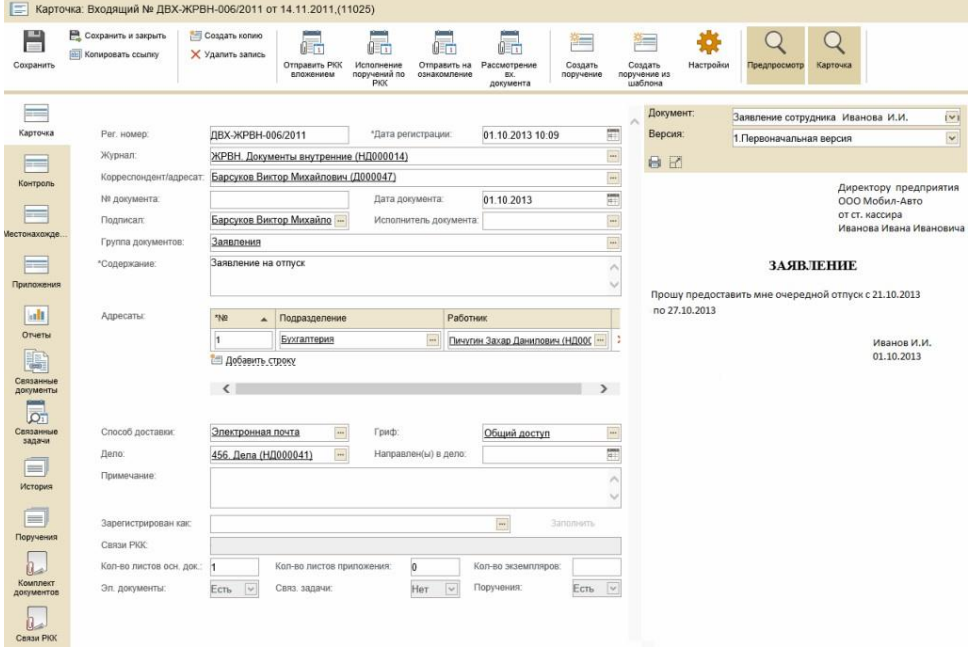

*Веб-модуль «Канцелярия»*

\* \* \*

Таким образом, благодаря взаимодействию модулей «Канцелярия», «Управление электронными документами» и «Управление деловыми процессами» в рамках единой системы обеспечивается повышение эффективности работы организации при полном соответствии отечественным традициям и стандартам делопроизводства. Все механизмы, предоставляемые каждым модулем, могут использоваться в различных комбинациях бумажных и электронных этапов работы с документами. При этом традиционное бумажное делопроизводство гармонично вписывается в электронный документооборот организации с развитыми горизонтальными связями.